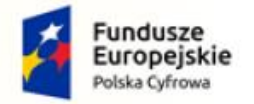

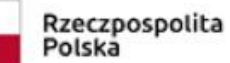

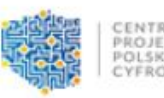

Unia Europejska Europeiski Fundusz Rozwoju Regionalnego

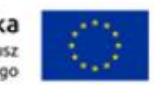

## **INSTRUKCJA PRZYGOTOWYWANIA WNIOSKÓW GRANTOWYCH**

#### W KONKURSIE:

# **"Cyfrowe województwo"**

**realizowanego w ramach V Osi Priorytetowej POPC**

Organizatorem konkursu grantowego **Cyfrowe województwo** jest Centrum Projektów Polska Cyfrowa (CPPC) realizujący projekt w Partnerstwie z Politechniką Łódzką (PŁ) pn. "Cyfrowa Gmina". Nabór wniosków grantowych realizowany będzie na postawie regulaminu dostępnego na stronie: <http://www.gov.pl/cppc/cyfrowe-wojewodztwo>

Składanie wniosków grantowych w konkursie **Cyfrowe województwo** odbywa się w formie elektronicznej poprzez Generator wniosków, który dostępny jest pod adresem: [http://cyfrowe](http://cyfrowe-wojewodztwo.p.lodz.pl/)[wojewodztwo.p.lodz.pl](http://cyfrowe-wojewodztwo.p.lodz.pl/)

W ramach konkursu grantowego zaplanowany został jeden nabór skierowany do województw. CPPC oraz PŁ przeprowadzą działania promocyjne, celem dotarcia do potencjalnych Wnioskodawców.

Wnioskodawca wypełniać będzie za pośrednictwem Generatora wniosków:

- − Formularz rejestracyjny (przekazanie niezbędnych danych kontaktowych)
- − Formularz aplikacyjny o grant (Opisanie koncepcji realizacji grantu, wskazanie planowanych wydatków w ramach grantu).

Generator pozwala także na późniejszym etapie na przygotowanie elektronicznej wersji umowy oraz jej podpisanie przez tych Grantobiorców, którzy otrzymają pozytywną decyzję Komisji Przyznającej Granty.

### **KROK 1/3. Rejestracja w Generatorze Wniosków Grantowych (GWG)**

Wchodząc na stronę [http://cyfrowe-wojewodztwo.p.lodz.pl](http://cyfrowe-wojewodztwo.p.lodz.pl/) kandydat na Grantobiorcę (JST), jeśli jest już użytkownikiem konta w Generatorze Wniosków Grantowych, może się zalogować do swojego konta przy wykorzystaniu loginu (e-mail) i hasła (składającego się z min. 8 znaków, w tym mała i wielka litera, cyfra oraz znak specjalny), stosowanego podczas rejestracji. Przy pierwszym wejściu należy się zarejestrować, dokonując weryfikacji adresu e-mail.

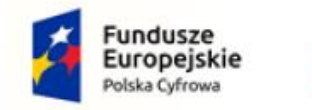

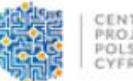

CENTRUM<br>PROJEKTÓW<br>POLSKA<br>CYFROWA

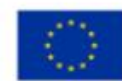

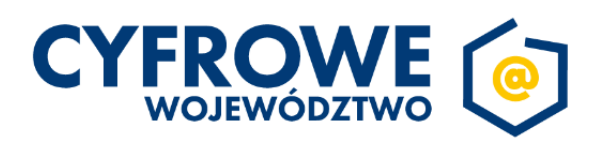

Witaj na platformie generatora wniosków

Konto w Generatorze Wniosków pozwala zaaplikować o grant w konkursie Cyfrowe Województwo. Aby zapewnić najlepsze działanie Generatora Wniosków, rekomendujemy użycie jednej z

następujących przeglądarek internetowych: Chrome, Firefox, Safari.

Pobierz instrukcję wypełniania wniosku (PDF).

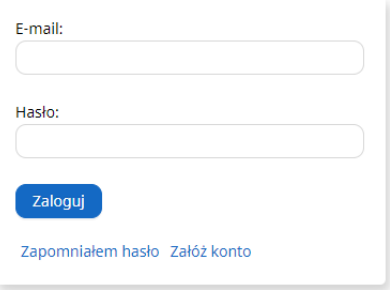

Po zalogowaniu możliwe będzie wypełnienie formularza rejestracyjnego. W formularzu rejestracyjnym należy podać kod TERYT przypisany dla konkretnego województwa (zgodnie z Załącznikiem nr 2 do Regulaminu Konkursu). **Po podaniu kodu TERYT większość danych zostanie wypełniona automatycznie**. Uzupełnić należy dane osoby do kontaktu (widok poniżej).

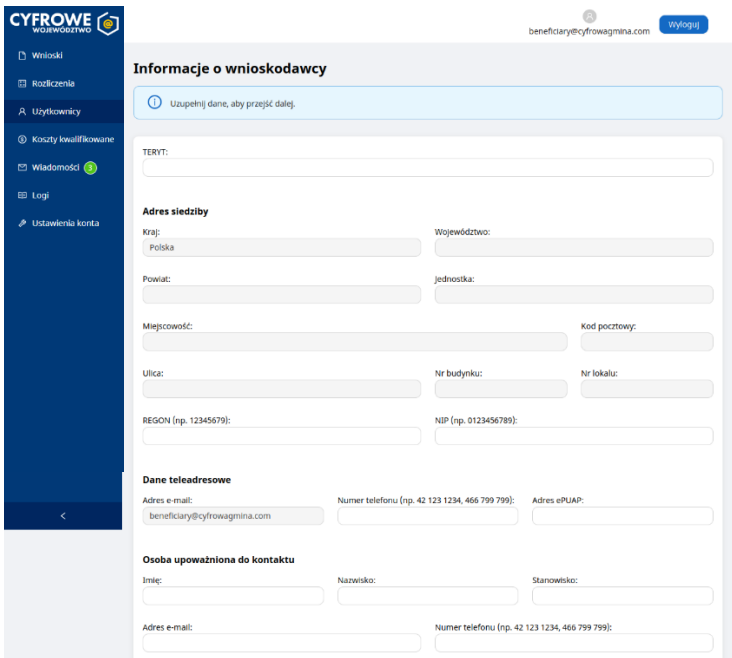

## **KROK 2/3. Ubieganie się o grant w Generatorze wniosków**

Po wypełnieniu niezbędnych danych i przesłaniu ich poprzez Generator, na koncie pojawi się informacja o otwartym naborze z aktywnym przyciskiem:

• Wybierz Nowy wniosek

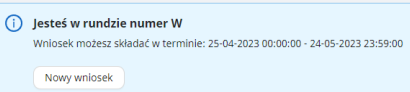

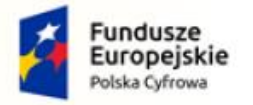

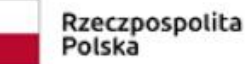

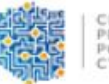

CENTRUM<br>PROJEKTÓW<br>POLSKA<br>CYFROWA

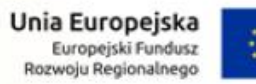

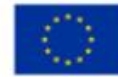

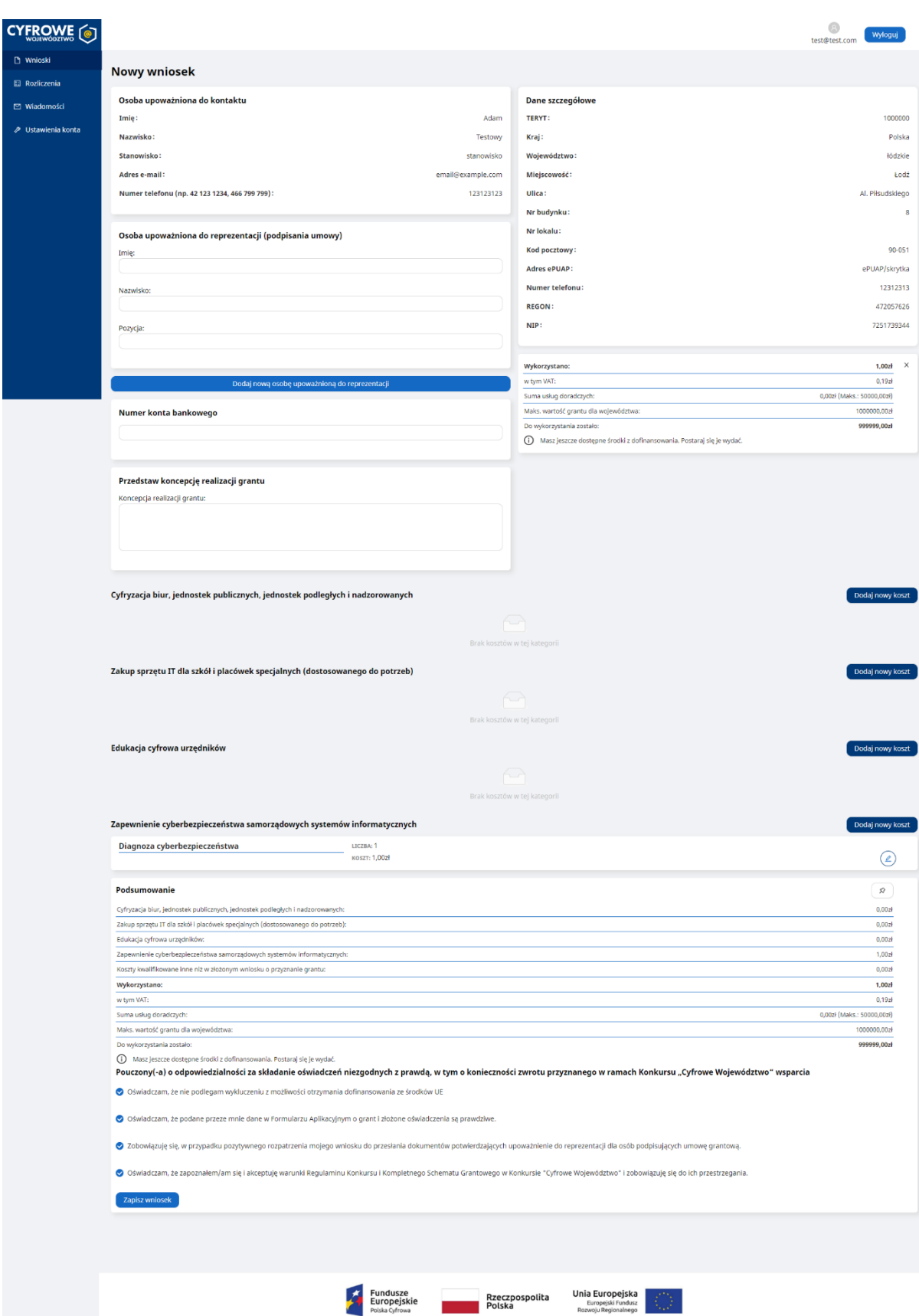

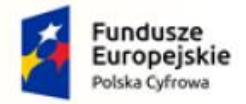

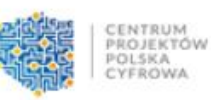

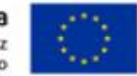

Dzięki prostemu formularzowi aplikacyjnemu, możliwe będzie przekazywanie wniosku zawierającego:

- 1. Koncepcję realizacji grantu cyfrowego;
- 2. Wykaz planowanych do poniesienia wydatków spójnych z koncepcją realizacji grantu. Wydatki ponoszone są na 4 moduły:
	- a. Cyfryzację biur, jednostek publicznych, jednostek podległych i nadzorowanych
	- b. Zakup sprzętu IT dla szkół i placówek podległych (dostosowanie do potrzeb)
	- c. Edukacja cyfrowa urzędników
	- d. Zapewnienie cyberbezpieczeństwa samorządowych systemów informatycznych

Moduł d, tj.: **Zapewnienie cyberbezpieczeństwa samorządowych systemów informatycznych** jest obligatoryjny w zakresie wypełnienia ankiety cyberbezpieczeństwa. Moduł dodany jest na stałe. W przypadku braku kosztów na realizację ankiety cyberbezpieczeństwa, konieczne jest potwierdzenie oświadczenia:

*Oświadczam, że posiadam zasoby własne uprawnione do wykonania audytu cyberbezpieczeństwa i wykonam moduł bezkosztowo.* 

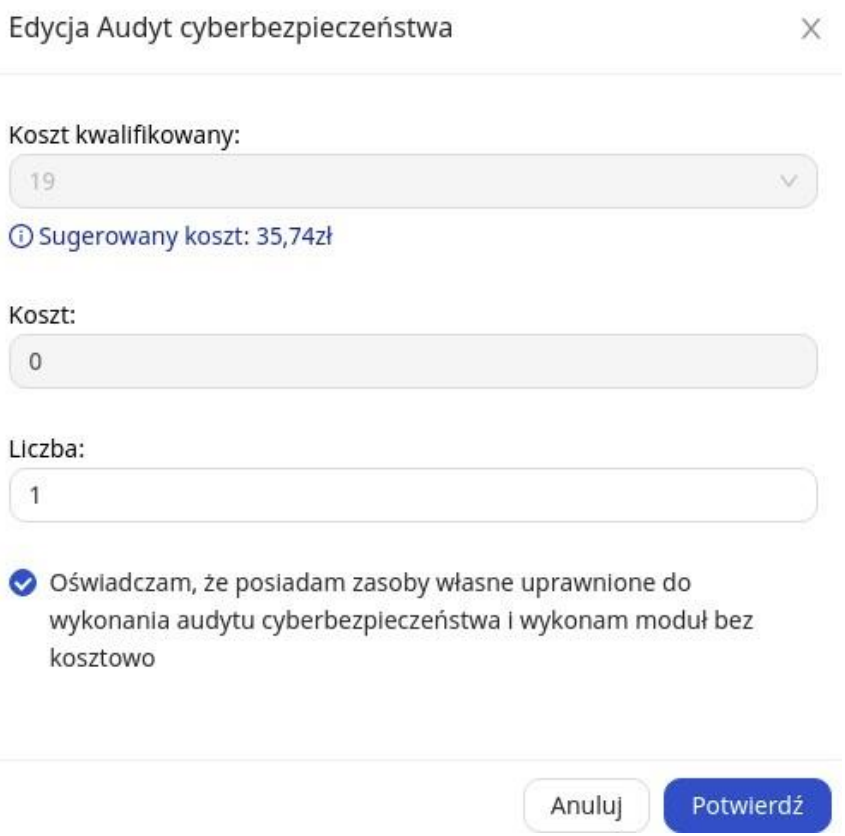

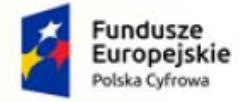

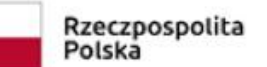

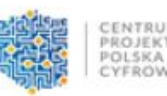

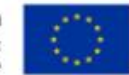

Generator w automatyczny sposób zsumuje zaplanowane koszty oraz wskaże kwotę dostępną do wykorzystania w ramach grantu.

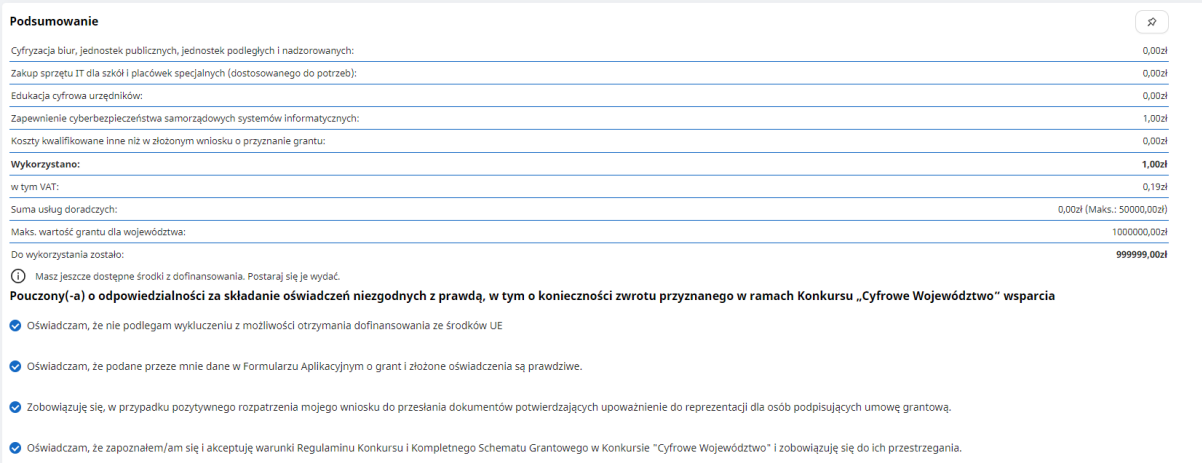

Po potwierdzeniu stosownych oświadczeń będziesz mógł zapisać wniosek. Po zapisaniu, wniosek zostanie wyświetlony w całości i dostępna będzie możliwość jego wysłania do oceny bądź edycja. Po wysłaniu nie będzie możliwa edycja wniosku i nastąpi jego ocena przez Ekspertów Partnera.

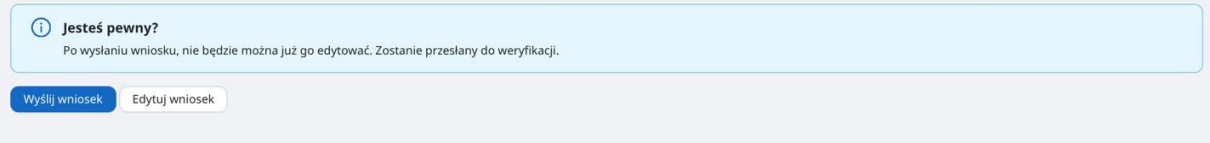

Wnioskodawca zostanie poinformowany o wyniku oceny poprzez Generator Wniosków Grantowych oraz informacją na adres mailowy w terminie do 30 dni od dnia złożenia wniosku o przyznanie grantu w GWG.

W przypadku uwag Eksperta oceniającego, Wnioskodawca będzie miał możliwość poprawienia swojej aplikacji. W przypadku dwukrotnej, negatywnej oceny Eksperta oraz nieustosunkowaniu się grantobiorcy do uwag Eksperta, wniosek zostaje odrzucony.

Wzory Formularza rejestracyjnego (1 Krok) oraz Wniosku o przyznanie grantu (2 Krok) stanowią integralną część niniejszej instrukcji.

### **Kontakt z Operatorem konkursu:**

W razie pytań bądź wątpliwości związanych z wypełnianiem wniosku, należy kontaktować się z Operatorem konkursu grantowego:

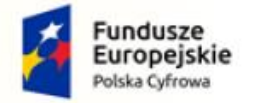

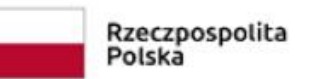

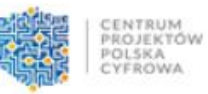

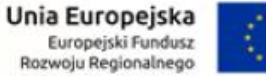

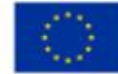

Infolinia: + 48 42 631 21 05 (czynna od poniedziałku do piątku w godzinach 8 - 15)

e-mail: [cyfrowewojewodztwo@cppc.gov.pl](mailto:cyfrowewojewodztwo@cppc.gov.pl)